# **Herramientas de soporte a la evaluación docente basadas en tecnologías web**

Miguel Sánchez López, Alberto González Téllez

Dept. de Informática de Sistemas y Computadores Universidad Politécnica de Valencia 46022 Valencia e-mail: {misan,agt}@disca.upv.es

## **Resumen**

En el contexto de la ETS de Informática Aplicada de Valencia y en particular en la asignatura de Redes de segundo curso, se ha suscitado la conveniencia de mejorar las herramientas utilizadas hasta el momento para realizar y administrar la evaluación de las prácticas y de la teoría. Esto ha motivado el desarrollo de un entorno de supervisión a la evaluación basado en tecnologías web. En el estado actual de la aplicación se resuelven importantes carencias de las herramientas previas como el acceso concurrente al archivo de notas, la generación y la corrección automatizada de formularios de prácticas y la posibilidad de acceder mediante un cliente web convencional a toda la información relacionada con la evaluación de los alumnos. Los usuarios del entorno propuesto, tanto alumnos como profesores, manifiestan estar satisfechos con el mismo lo cual nos anima a seguir mejorándolo y ampliando su funcionalidad.

## **1. Introducción**

La evaluación de los alumnos es una de las actividades más importantes de la labor docente. Así pues resulta de gran interés el disponer de herramientas que faciliten la realización de esta tarea de la forma más efectiva. Esto es particularmente relevante cuando la asignatura tiene un gran número de alumnos y consecuentemente es impartida por un grupo de profesores.

Esta circunstancia se presenta con frecuencia en la ETS de Informática Aplicada de Valencia. En el nuevo plan de estudios de 2001 se imparten las titulaciones de Ingeniero Técnico en Informática de Sistemas e Ingeniero Técnico de Informática de Gestión. El número de alumnos matriculados en el curso 2002-03 fue de 497 en primero, 788 en segundo y 924 en tercero.

La asignatura en la que ha surgido la iniciativa que presentamos es Redes (*Computer Networks*). Se trata de una asignatura común, obligatoria y anual de segundo curso. Tiene 12 créditos asignados que se reparten en 6 créditos de teoría, 3 créditos de prácticas de aula y 3 créditos de prácticas de laboratorio. En el curso 2002-03 tuvo 678 alumnos matriculados (400 en el curso 2001- 02) y fue impartida por 6 profesores de teoría y prácticas, junto con 2 profesores que impartían únicamente prácticas.

# **2. Sistema preexistente**

### **2.1. Evaluación**

En la UPV los profesores tienen que realizar la evaluación e introducir las notas en el programa denominado *Padrino*. Se trata de un programa que funciona en MS-DOS (y derivados) y que almacena las notas en un archivo. Su pequeño tamaño (cabe en un disquete junto con la lista de alumnos y las notas) y sus reducidos requisitos computacionales son sus puntos fuertes.

Los centros docentes reciben las notas del profesor en un disquete. Este proceder está impuesto por los centros para evitar el riesgo que podría suponer enviar esta información sensible a través de la red local.

Puesto que los profesores desconocemos el formato del archivo con las notas, tenemos que utilizar este programa para poder generar el archivo con las notas que luego entregamos en las secretarías de los centros para la impresión de actas y la incorporación de los datos en las bases de datos de la universidad.

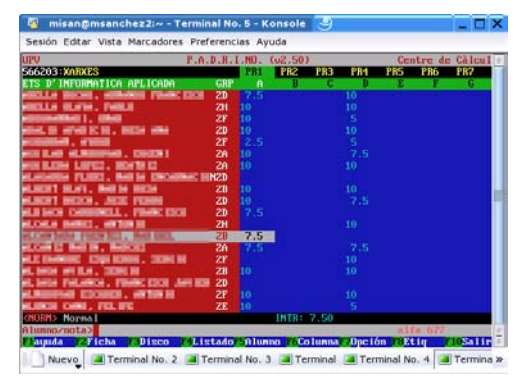

Figura 1. La aplicación Padrino

El empleo de esta herramienta para la gestión de la evaluación plantea algunos inconvenientes al profesorado, entre los que cabe destacar:

1. El funcionamiento es análogo a un programa de hoja de cálculo. El programa permite la incorporación de varias columnas de notas por alumno, pero todos los datos se almacenan en un único archivo sin ningún tipo de control de concurrencia.

Esto supone que sólo una persona puede estar accediendo al archivo de notas, incluso aunque dicho archivo se encuentre en un servidor accesible por varios usuarios. No hacerlo así supone arriesgarse a que se pierdan las modificaciones introducidas.

2. Por lo anterior no es extraño que en algunas asignaturas se opte por disponer de un disquete, que luego se entregará con las notas, que va pasando de mano en mano para que los profesores de una misma asignatura puedan actualizar las calificaciones, y que sirve, a la vez, de testigo que garantiza el acceso exclusivo de un sólo usuario a los datos. Ni que decir tiene que el procedimiento resulta

# **314 Métodos pedagógicos innovadores**

incómodo en ocasiones y peligroso dada la poca fiabilidad de ese soporte de información.

3. El programa, funciona en MS-DOS 5.0 (o alguna versión posterior o compatible). Si bien los usuarios de Linux pueden emplear el programa emulador "dosemu" sobre el cual también es posible ejecutar esta aplicación. Los usuarios de ordenadores Apple tienen que recurrir al programa VirtualPC para poder ejecutar esta aplicación.

En comparación con los programas actuales de hoja de cálculo la aplicación de notas de la UPV queda en clara inferioridad por tener una funcionalidad muy limitada para la gestión de las calificaciones aunque incluye algunas funciones muy interesantes para acelerar la introducción manual de notas.

### **2.2. Aplicaciones de oficina**

Al objeto de la preparación de la documentación de las asignaturas, que puede incluir elementos como los apuntes, trasparencias para las clases, exámenes y ejercicios, los profesores de la asignatura de Redes de la Escuela Superior de Informática Aplicada, decidimos cuestionar la política habitual de nuestra universidad.

La UPV ha venido renovando un contrato SELECT con la compañía de software Microsoft, por el cual los miembros de la comunidad universitaria tienen acceso a las aplicaciones y sistemas operativos de esta compañía por una tarifa plana que abona la universidad.

Así, herramientas como el procesador de textos Word, la hoja de cálculo Excel y la herramienta de creación de presentaciones PowerPoint se han convertido en las más utilizadas por alumnos y profesores en el campus.

Estos programas funcionan únicamente sobre el sistema operativo Windows de Microsoft. Sin entrar a valorar la calidad de estos programas, su empleo se opone frontalmente a la idea de tener libertad de escoger la plataforma hardware y el sistema operativo. Su uso gratuito queda condicionado a que la UPV siga renovando el contrato que tiene con Microsoft. No está claro qué sucedería si se interrumpe ese acuerdo, puesto que de repente se tendrían que comprar miles de licencias de programas y sistemas operativos.

# **X Jornadas de Enseñanza Universitaria de la Informática 315**

Durante años los usuarios de Windows han podido comprobar cómo otros sistemas operativos se desarrollaban y parecían ofrecer un comportamiento más robusto, que evitaba los continuos reinicios y bloqueos asociados con algunas versiones de Windows. Algunos profesores creímos que era el momento de cambiar de rumbo y buscar alternativas abiertas a otras plataformas, pero sin renunciar a Windows obligatoriamente. La aparición de la aplicación OpenOffice [\[1\]](#page-7-0) viene a constituir una alternativa muy atractiva para personas con nuestras inquietudes y, de ese modo, al comienzo del curso 2002-2003 acordamos emplear exclusivamente esta aplicación para nuestros documentos docentes.

Sin perjuicio de que algún profesor empleara privadamente otra herramienta que le resultara más cómoda, acordamos que los formatos de intercambio de información usarían los archivos de la aplicación OpenOffice que, además de ser gratuita y de estar disponible su código fuente, funciona en múltiples plataformas y sistemas operativos, incluyendo Solaris, Windows, Apple OS X y Linux/FreeBSD. Lo que permite que cada profesor pueda escoger el entorno de trabajo que le parezca más adecuado sin que ello signifique pérdida de generalidad al emplear todos nosotros la misma aplicación.

Desde entonces ya han pasado dos cursos y el resultado ha sido bastante satisfactorio, si bien se han perfilado dos enfoques antagónicos seguidos por diferentes profesores: Mientras que un grupo se ha convertido al uso completo de esta aplicación, teniendo que averiguar cómo se hacen algunas de las cosas de manera diferente a la aplicación equivalente de Microsoft, otros profesores han preferido seguir empleando las aplicaciones de Microsoft y, posteriormente han importado su trabajo a OpenOffice y han comunicado los documentos empleado el formato acordado. Al hacerlo así no han tenido que aprender una nueva herramienta, pero cada vez que hacen algún cambio el proceso es un poco más largo.

Del mismo modo, dada la libertad obtenida por esta política algunos profesores han podido olvidar el sistema operativo Windows y trabajar en otros sistemas operativos. En el momento de escribir este artículo los seis profesores de la asignatura se dividen a partes iguales entre Linux

y Windows, todos sobre ordenadores PC compatibles. Además uno de los profesores dispone de un ordenador portátil con sistema operativo OS X en el que también puede usar la aplicación OpenOffice.

### **2.3. Prácticas**

La asignatura de Redes se imparte, como se mencionó anteriormente, en el segundo curso de la Ingeniería Técnica en Informática. Durante el primer curso los alumnos han aprendido el lenguaje Java. Por tanto, las prácticas de Redes que requieren usar un lenguaje de programación usan este mismo lenguaje con el que ya están familiarizados los alumnos.

Puesto que la compañía Sun Microsystems ofrece un entorno de desarrollo gratuito para diferentes plataformas y sistemas operativos, hemos tenido libertad a la hora de escoger el entorno de trabajo en las prácticas de laboratorio.

Una de nuestras preocupaciones es proporcionar a nuestros alumnos conocimientos y herramientas que puedan utilizar en el futuro. Siempre que existe la posibilidad preferimos el empleo de programas gratuitos que nuestros alumnos puedan emplear libremente.

Para la difusión de los documentos empleamos el formato de documentos portátiles (PDF ) de la empresa Adobe.

Para los ordenadores del laboratorio empleamos la distribución SuSE de Linux que los alumnos pueden descargar libremente de la red e instalar en sus ordenadores. El kit de programación en Java de Sun y la aplicación de captura de tráfico de red "ethereal". Todos ellos programas gratuitos.

Para reconocer el trabajo que los alumnos realizan en el laboratorio, las prácticas de laboratorio contribuyen a la evaluación de la asignatura. Este método ha sido valorado muy positivamente por los estudiantes y contribuye a tener una elevada ocupación del laboratorio.

### **316 Métodos pedagógicos innovadores**

### **3. Motivación**

# **3.1. Evaluación de las prácticas**

La evaluación de las prácticas se ha venido realizando mediante un breve cuestionario, con cuatro preguntas de respuesta múltiple, que el alumno rellena durante los últimos cinco minutos de la práctica.

La primera vez que se impartió la asignatura de Redes, el cuestionario se proporcionaba en papel, el alumno lo contestaba y lo devolvía al profesor de prácticas para su evaluación. El sistema funcionaba bien, pero requería que los profesores de prácticas procesaran una buena cantidad de cuestionarios a lo largo del curso.

Aunque el sistema nos gustaba tanto a los profesores como a los alumnos, nos encontramos con un par de inconvenientes importantes:

- 1. Dado que había varios profesores de prácticas, cada uno corregía los cuestionarios de unos alumnos. Pero en algún momento había que reunir toda esa información para poder obtener la nota global de la asignatura.  $\hat{Y}$  el programa Padrino no facilita la compartición de los datos ente varios usuarios.
- 2. Los alumnos querían disponer de la evaluación de sus prácticas poco después de haberlas realizado. Tener que esperar hasta realizar el examen era un plazo muy largo que, además, impedía la corrección de los posibles errores a tiempo.

Ante esas circunstancias quedaba claro que se necesitaba algún tipo de mejora que pudiera propiciar que tanto alumnos como profesores trabajaran de una forma más cómoda y dispusieran de información actualizada. Es entonces cuando uno de los autores decide iniciar un pequeño proyecto para mejorar el trabajo dentro de la asignatura.

### **3.2. Evaluación de exámenes**

Los diferentes exámenes escritos que se realizan en la asignatura; típicamente dos parciales para la convocatoria de Junio y un examen único para las convocatorias de Septiembre y Febrero. Suelen constar de una colección de cuestiones cortas y ejercicios junto con algún problema.

Para corregir los exámenes realizamos un reparto entre todos los profesores de teoría de la asignatura de modo que cada uno de ellos se encargue de corregir una o más preguntas y que ninguno realice mucho más trabajo que los demás. Aunque es difícil conseguir un ajuste exacto procuramos que sea lo más proporcionado posible a su dedicación en la asignatura (en términos de créditos de teoría y problemas).

Una vez procesados todos los exámenes, los profesores tienen que anotar las notas de cada pregunta de cada alumno para confeccionar las listas que se publicarán para el conocimiento de los alumnos y que posteriormente, y tras la revisión de exámenes, servirá para confeccionar las actas, que recordamos tienen que ser realizadas con el programa *Padrino* que nos proporciona el Centro de Cálculo de la UPV.

Por lo tanto la opción más lógica parece ser emplear el programa con el que luego se elaborarán las actas para el resto del proceso de notas. Por ejemplo, se pueden introducir las notas de cada pregunta de cada alumno en una columna distinta y luego pedirle al programa, que funciona a modo de una pequeña hoja de cálculo, que realice la suma de todas esas columnas para obtener la nota de cada alumno en el examen. Esa información se puede después publicar, tanto en la web como en papel en el tablón de anuncios de la asignatura.

Sin embargo, esta aproximación no está exenta de problemas. El principal problema reside en el acceso concurrente a la información. Como ya se ha comentado, el programa *Padrino* almacena los datos en un archivo. No dispone de ningún tipo de control para facilitar el acceso simultáneo de múltiples usuarios, de modo que son los profesores los que tienen que establecer un turno rotativo para introducir las notas, así como ir pasándose la última versión del archivo de notas entre ellos. Este proceso es incómodo y peligroso, ya que el más mínimo error supone que alguien tiene que reintroducir cientos de notas.

Por otra parte, una vez introducidas las notas, el programa *Padrino* tan sólo facilita la generación de un archivo HTML que tiene que ser colocado en el servidor correspondiente de forma manual por parte del usuario. Así, los cambios que se puedan realizar en las notas requieren que cada

# **X Jornadas de Enseñanza Universitaria de la Informática 317**

vez se exporte a un nuevo archivo HTML y que éste sea depositado, de nuevo, en el servidor de web correspondiente. Todo ello resulta especialmente incómodo.

# **4. Sistema desarrollado**

El sistema que hemos desarrollado viene a paliar los problemas comentados anteriormente, en particular va a facilitar la introducción de datos de manera concurrente a la vez que facilita la consulta en línea de los resultados, tanto por parte de profesores como de alumnos, reflejando cualquier cambio de manera inmediata. Este trabajo lo va a hacer cambiando el tipo de herramientas software a utilizar, en vez de emplear un programa MS-DOS con un archivo de datos se utilizar la tecnología web: Profesores y alumnos utilizarán un navegador para introducir y ver las notas respectivamente. Tarea que pueden realizar desde cualquier ordenador conectado a Internet, utilizando cualquier sistema operativo y cualquier programa navegador (mínimamente respetuoso con los estándares del W3[C\[2\]\)](#page-7-1).

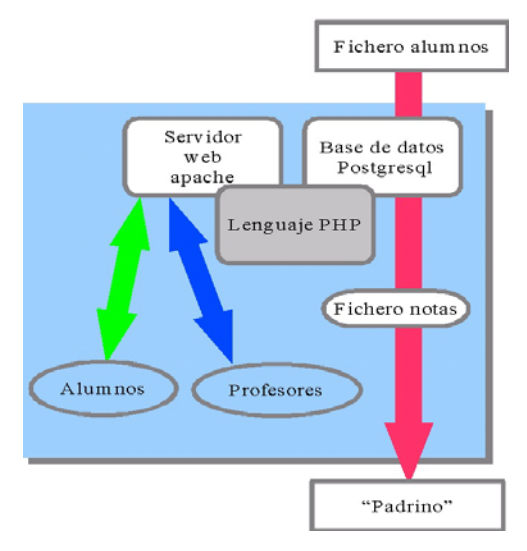

Figura 2. Esquema de la aplicación propuesta

Los datos de este sistema se almacenan en una base de datos Postgresq[l\[3\]](#page-7-2) en el servidor (de la que se hace una copia de seguridad diaria, lo que asegura la elevada disponibilidad de los mismos). Este computador también dispone de un servidor de web Apache[\[4\]](#page-7-3) y mediante el lenguaje de programación PH[P\[5\]](#page-7-4) se construyen las diferentes páginas de entrada de datos, notas y visualización de resultados.

La página web de la asignatura dispone de enlaces a las operaciones disponibles para los alumnos, mientras que el acceso de los profesores queda restringido a los ordenadores de sus despachos (o bien a realizar un túnel hasta el servidor).

### **4.1. Cuestionarios en línea**

Las prácticas de laboratorio se venían evaluando mediante un breve cuestionario de respuestas múltiples que el alumno rellenaba al final de cada sesión de laboratorio. Basado en el sistema que presentamos, se ha realizado la transición a un sistema electrónico de cuestionarios, de modo que aunque se mantiene el mismo sistema de evaluación de las prácticas, que ha resultado eficaz en el pasado, éste se actualiza eliminando el empleo del papel. Ahora los estudiantes acuden a una página web donde encuentran el mismo cuestionario que antes encontraban en papel, lo rellenan con sus respuestas, su DNI (o código de la tarjeta de residencia) y lo envían pulsando el botón a tal efecto en el formulario que acaban de rellenar.

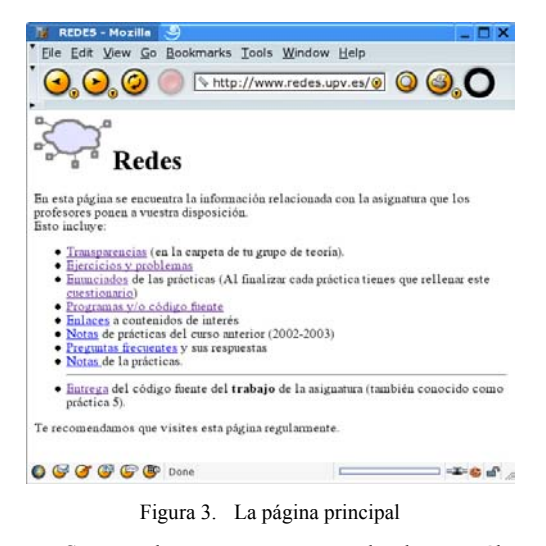

Se trata de un proceso que cada alumno sólo puede realizar una vez por cada práctica. El

# resultado enviado es evaluado automáticamente y la nota correspondiente anotada en la tabla de notas. El alumno podrá consultar los resultados obtenidos en la siguiente sesión. No permitimos que pueda ver de inmediato el resultado pese a estar disponible para evitar que la sesión de prácticas se prolongue más allá de su hora de finalización. Recuérdese que rellenar el cuestionario es una tarea que se realiza en los últimos cinco minutos de cada sesión de prácticas. Puesto que los cuestionarios de prácticas se elaboraron el curso anterior empleando el programa OpenOffice, que almacena los datos en XML[\[6\],](#page-7-5) ha sido posible mediante el empleo de una transformación XSLT[\[7\]](#page-7-6) convertir esos archivos en secuencias SQL[\[8\]](#page-7-7) para inyectar los cuestionarios, de manera automática a la base de datos de la asignatura. Esto ha permitido, de una forma sencilla, importar los cuestionarios y que estos se visualicen, para cada alumno, con los enunciados y sus respuestas múltiples barajadas. El objetivo de este barajado es evitar que un alumno pueda copiar o transmitir a otros de un modo sencillo cuáles son las respuestas a las preguntas del cuestionario.

```
<xs1:output encoding="iso-8859-1"
                  inten t = \frac{m}{r} y e s''<br>method="html"/>
\langle x s1 : \text{template match} \text{=} "of \text{face} : \text{body"} \ranglesinomis<br>
<thead><br>
<thead><br>
<thead><br>
<thead><br>
</thead><br>
</thead><br>
</thead>
  </nead><br><body><br><br/>sysliapply-templates select="text:ordered-list"/><//></>>
</xsl:template>
<xsl:template match="text:h"><br>
<xsl:if test="text()"><br>
<xsl:apply-templates/><br>
</xsl:if>
</xsl:iI><br></xsl:template>
<xsl:template match="text:ordered-list">
      ⊥∕<br><xsl:annlv-temnlates/>
\langle /01 \rangle<br>\langle /xsl:template>
<xsl:template match="text:list-item">
   711
<1i><br><xsl:apply-templates/><br></1i><br></xsl:template>
</xsl:stvlesheet>
```
Figura 4. Transformación para los formularios.

En un intento por evitar filtraciones, los cuestionarios sólo se pueden rellenar desde los ordenadores que se encuentran en el laboratorio de

### **318 Métodos pedagógicos innovadores**

prácticas. Así que los alumnos no conocen las preguntas con antelación a la práctica e, idealmente, deberán escoger sus propias respuestas.

No obstante somos conscientes de que las medidas adoptadas no constituyen en modo alguno una protección significativa y que es posible que varios alumnos se organicen de modo que el primero obtenga una copia del cuestionario cuando realiza la práctica y, por ejemplo, la envíe por correo electrónico a los otros. Lo que pretendemos es tan sólo no facilitar la copia del cuestionario del vecino, pero no queremos hacer un sistema muy seguro pero muy incómodo para el alumno.

En el futuro pensamos incorporar más preguntas al cuestionario de cada práctica de modo que cada alumno sólo tenga que contestar a un subconjunto de todas las preguntas. De ese modo lo que cada alumno conocerá del cuestionario de cada práctica será menor y así podrá también difundir menos información sobre el mismo. En cualquier caso no se trata, por la experiencia acumulada hasta ahora, de una de nuestras prioridades.

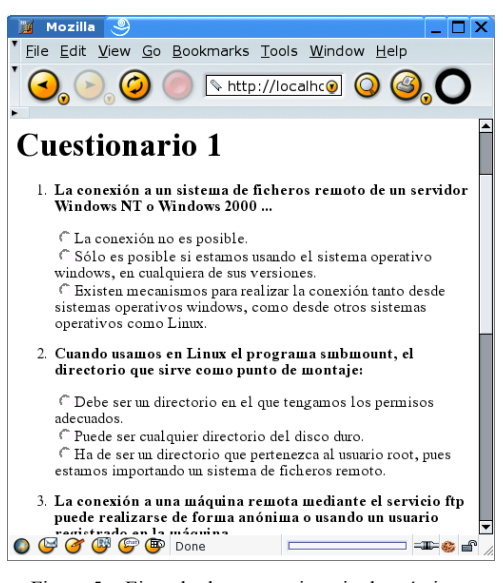

Figura 5. Ejemplo de un cuestionario de prácticas.

# **X Jornadas de Enseñanza Universitaria de la Informática 319**

### **4.2. Control de acceso y auditoría**

Como ya se ha mencionado existen distintas políticas de acceso según de qué información se trate. Podemos distinguir los siguientes niveles de acceso:

- 1. Información pública: A la que puede acceder cualquier usuario. Por ejemplo las notas de las prácticas.
- 2. Introducción de notas: Sólo para profesores. El control de acceso se basa en la dirección IP del ordenador, que es supervisada por el Centro de Cálculo. No se trata de una protección 100% fiable pero evita rápida y sencillamente la mayoría de accesos no autorizados. Cuando los profesores no están utilizando sus ordenadores registrados, ya sea porque están en sus domicilios como cuando están en otra ubicación de la UPV, pueden acceder tras establecer un túnel desde el ordenador en el que se encuentren al servidor de la asignatura. Para hacer esto tienen que tener una credencial de usuario válida en nuestro servidor (que sólo tienen los profesores).

| Mozilla<br>34          | ್ರ      |           |      |                                     |     |  |             |   | п                     | Ιx |
|------------------------|---------|-----------|------|-------------------------------------|-----|--|-------------|---|-----------------------|----|
| File Edit              |         |           |      | View Go Bookmarks Tools Window Help |     |  |             |   |                       |    |
|                        |         |           |      | $\mathcal{N}$ http://msanc $\odot$  |     |  | $\mathsf Q$ | G | .O                    |    |
| dni                    | pr1     | pr2       | pr3  | pr4                                 | pr5 |  |             |   | pr6 pr7 pr8 pr9 total |    |
| S470830                | 5.00    |           |      |                                     |     |  |             |   | 5.00                  |    |
| 52657928               | 5.00    |           |      |                                     |     |  |             |   | 5.00                  |    |
| X3599275               | 5.00    |           |      |                                     |     |  |             |   | 5.00                  |    |
| 52734313               | 7.50    |           |      |                                     |     |  |             |   | 7.50                  |    |
| 18442941               | 7.50    |           |      |                                     |     |  |             |   | 7.50                  |    |
| 20029226               |         | 7.50      |      |                                     |     |  |             |   | 7.50                  |    |
| 20014867               | 7.50    |           |      |                                     |     |  |             |   | 7.50                  |    |
| X2957249               |         |           |      | 10.00                               |     |  |             |   | 10.00                 |    |
| 52784729               | 10.00   |           |      |                                     |     |  |             |   | 10.00                 |    |
| 20036211               | 10.00   |           |      |                                     |     |  |             |   | 10.00                 |    |
| 29197944               | 10.00   |           |      |                                     |     |  |             |   | 10.00                 |    |
| 20822808               | 10.00   |           |      |                                     |     |  |             |   | 10.00                 |    |
| 33451470               | 10.00   |           |      |                                     |     |  |             |   | 10.00                 |    |
| 33409539               | 10.00   |           |      |                                     |     |  |             |   | 10.00                 |    |
| 29202030               | 10.00   |           |      |                                     |     |  |             |   | 10.00                 |    |
| 52787151               | 10.00   |           |      |                                     |     |  |             |   | 10.00                 |    |
| 73570854               |         | 10.00     |      |                                     |     |  |             |   | 10.00                 |    |
| $A\&A\&A\&A$<br>$\sim$ | (取<br>G | 1000<br>⊕ | Done |                                     |     |  |             |   | 10.00<br>-© d^        |    |

Figura 6. Entorno de introducción de notas

3. Acceso a cuestionarios en línea: Sólo para alumnos dentro del laboratorio. También basada en direcciones IP. Impide que alumnos desde fuera del laboratorio puedan acceder a los cuestionarios. En algún caso se podría producir algún acceso inadecuado, en previsión de esa posibilidad realizamos una detallada monitorización de los accesos.

La tabla de notas dispone de una columna en la que se registra la dirección IP desde la que se ha efectuado cada anotación, tanto si la realiza un profesor, como es el caso de la introducción de notas, como si se trata de la evaluación automática de un cuestionario introducido por el alumno en el laboratorio. También para cada nota introducida se registra la fecha y hora de anotación, para poder detectar posibles anomalías. En este momento llevamos más de doce mil anotaciones sin que hayamos registrado incidencia de seguridad alguna.

Somos conscientes de que un control más fino, del acceso de cada usuario, permitiría una mejor garantía. Sin embargo, estamos intentando mantener la complejidad de uso (para los alumnos) y de gestión (para los profesores) al mínimo posible siempre que no se produzcan incidentes de seguridad.

La estructura de la base de datos es muy sencilla. Dos tablas tienen que ver con las notas: La lista de alumnos, que contiene el conjunto de alumnos matriculados en la asignatura, con su DNI como clave principal y la tabla de notas que contiene las múltiples anotaciones para cada alumno, con todas sus notas de prácticas así como las notas de los exámenes. De este modo las notas finales se calculan mediante una sencilla consulta SOL.

Los cuestionarios en línea se basan en una serie de preguntas que tienen varias respuestas posibles. Las preguntas y sus respuestas asociadas están contenidas en la base de datos en dos tablas respectivas. Cada respuesta tiene asociada una puntuación, que en nuestro caso resulta ser cero excepto para la respuesta correcta que tiene un puntuación no nula. De este modo, evaluar la respuesta del cuestionario de un alumno consiste en sumar las notas asociadas a las respuestas que ha escogido como correctas.

# **320 Métodos pedagógicos innovadores**

### **4.3. Confección de actas**

No cabe duda que todo lo anterior no pasaría de un interesante pero inútil ejercicio si no se pudieran producir los archivos de actas que se entregan en las secretarías de los centros.

Hasta ahora el Centro de Cálculo no ha hecho público el formato que el programa *Padrino* utiliza para la generación de los ficheros de actas. Por ello, el penúltimo paso de nuestro recorrido consiste en volver a inyectar la nota de cada alumno de vuelta al programa *Padrino* y, en último lugar y empleando este programa, generar el archivo con las actas de la asignatura.

Este proceso se podría hacer de forma manual, pero esta tarea no parece nada atractiva. Afortunadamente, el programa *Padrino* permite importar una columna de valores desde un archivo ASCII que tenga un DNI y una nota en cada línea. Esto es algo sencillo de generar desde nuestro servidor de base de datos, por lo que la introducción de las notas se convierte en una tarea trivial. Una vez con las notas en este programa podemos generar el archivo con los resultados oficiales.

### **4.4. Conclusiones y resultados**

El programa que hemos desarrollado se compone de unas pocas páginas de código PHP y de las cuatro tablas mencionadas [9]. Se han presentado soluciones a varios de los problemas típicos con los que nos solemos enfrentar en asignaturas con varios profesores:

- Cómo evaluar las prácticas de forma cómoda para alumnos y profesores.
- Cómo introducir las notas de los exámenes de forma concurrente y que éstas queden fácilmente accesibles a los alumnos.

Se ha propuesto un sistema que utiliza soluciones de código abierto, que puede funcionar sobre una gran variedad de sistemas operativos y que se engarza con la informática corporativa existente en esta universidad.

Este trabajo ha sido desarrollado por los autores a pequeños ratos sin otro estímulo que el interés por mejorar los procesos existentes.

En el periodo que ha transcurrido desde el envío de este documento los profesores usuarios han manifestado su satisfacción por la comodidad del sistema y porque proporciona más información, más rápidamente.

Aunque aún están pendientes de efectuar las encuestas al alumnado, la percepción en las sesiones de laboratorio es que el alumno valora positivamente el poder consultar las notas que va obteniendo a lo largo del curso. Por otra parte, la capacidad de auditar las respuestas ha servido para aclarar dudas a varios alumnos sobre su evaluación.

Hasta ahora hemos procesado un examen parcial y siete prácticas. A la vista de las notas de prácticas hemos detectado que uno de los cuestionarios necesita ser modificado por haber generado una media muy inferior al resto de las prácticas. Todo esto contribuye a mejorar la calidad de la evaluación.

### **Referencias**

- <span id="page-7-0"></span>[1] *El proyecto OpenOffice se alberga en esta web: http://www.openoffice.org*
- <span id="page-7-1"></span>[2] *El consorcio World Wide Web: http://www.w3.org*
- <span id="page-7-2"></span>[3] *La base de datos PostgreSQL se puede descargar desde la web: http://www.postgresql.org*
- <span id="page-7-3"></span>[4] *La web del servidor Apache se encuentra en http://httpd.apache.org*
- <span id="page-7-4"></span>[5] *El intérprete PHP se puede conseguir en http://www.php.net*
- <span id="page-7-5"></span>[6] *El lenguaje XML: http://www.w3.org/XML*
- <span id="page-7-6"></span>[7] *Las hojas de estilo XSL: http://www.w3.org/Style/XSL*
- <span id="page-7-7"></span>[8] *Introducción al lenguaje SQL: http://www.sqlcourse.com*
- [9] *La web de la asignatura de Redes: http://www.redes.upv.es./redes/*